# <span id="page-0-0"></span>**The h Documentation**

*Release 0.0.2*

**Hypothes.is Project and contributors**

**Aug 12, 2020**

# **Contents**

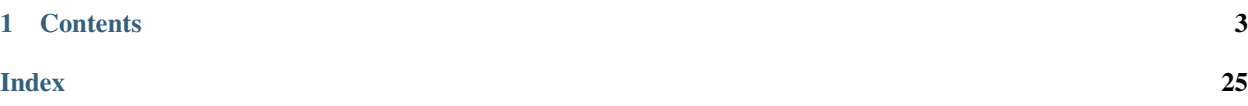

[h](https://github.com/hypothesis/h) is the web app that serves most of the <https://hypothes.is/> website, including the web annotations API at [https:](https://hypothes.is/api/) [//hypothes.is/api/.](https://hypothes.is/api/) The [Hypothesis client](https://github.com/hypothesis/client) is a browser-based annotator that is a client for h's API, see [the client's own](https://h.readthedocs.io/projects/client/) [documentation site](https://h.readthedocs.io/projects/client/) for docs about the client.

This documentation is for:

- Developers working with data stored in h
- Contributors to h

# CHAPTER 1

## **Contents**

## <span id="page-6-0"></span>**1.1 The Hypothesis community**

Please be courteous and respectful in your communication on Slack [\(request an invite](https://join.slack.com/t/hypothesis-open/shared_invite/enQtMzAxMTEwODAwMTgxLWEwZWYyYjIwYjU3NmFmNDZkOTlmZTcwNzAzMTY5MjFkMTFlZGFiM2Y1NmQxMzQ3NzY4ZjhlMjE5ZjRjNmRlZjg) or [log in once you've created an](https://hypothesis-open.slack.com/) [account\)](https://hypothesis-open.slack.com/), IRC [\(#hypothes.is](http://webchat.freenode.net/?channels=hypothes.is) on [freenode.net\)](http://freenode.net/), the mailing list [\(subscribe,](mailto:dev+subscribe@list.hypothes.is) [archive\)](https://groups.google.com/a/list.hypothes.is/forum/#!forum/dev), and [GitHub.](http://github.com/hypothesis/h) Humor is appreciated, but remember that some nuance may be lost in the medium and plan accordingly.

If you plan to be an active contributor please join our mailing list to coordinate development effort. This coordination helps us avoid duplicating efforts and raises the level of collaboration. For small fixes, feel free to open a pull request without any prior discussion.

# **1.2 Advice for publishers**

If you publish content on the web and want to allow people to annotate your content, the following documents will help you get started.

### **1.2.1 Generating authorization grant tokens**

Warning: This document describes an integration mechanism that is undergoing early-stage testing. The details of the token format may change in the future.

In order to allow your users (i.e. those whose accounts and authentication status you control) to annotate using a copy of Hypothesis embedded on your pages, you can ask us to register your site as a special kind of OAuth client.

We will issue you with a *[Client ID](#page-7-0)* and a *[Client secret](#page-7-1)*. These will allow you generate time-limited "authorization grant tokens" which can be supplied as configuration to the Hypothesis sidebar, and which will allow your users to annotate without needing to log in again. This document describes how to generate those tokens.

### <span id="page-7-2"></span>**Overview**

You will have been provided with the following:

- <span id="page-7-0"></span>Client ID A unique identifier for your client account. It's a UUID and will look something like this: 4a2fa3b4-c160-4436-82d3-148f602c9aa8
- <span id="page-7-1"></span>Client secret A secret string which you MUST NOT reveal publicly, and which is used to cryptographically sign the grant tokens you will generate.

In addition, you will have provided us with what we call an "authority" for your account. The authority is a DNS domain name and acts as a unique namespace for your user's accounts. For example, if your site lives at https:// example.com, you may choose to use example.com as your authority, although we do not currently require any particular correspondence between your web address and your account authority.

You will use these three pieces of information, in combination with your user's unique usernames, to generate the grant token.

The grant token is a [JSON Web Token \(JWT\)](https://jwt.io/) and we strongly recommend that you use an existing JWT library for your programming environment if you can. You can find [a list of JWT client libraries here.](https://jwt.io/#libraries-io)

### **Token format**

A grant token is a JWT, signed with the *[Client secret](#page-7-1)* using the HS256 algorithm, with a payload in a specific format, given below. Let's assume that:

- Your *[Client ID](#page-7-0)* is 4a2fa3b4-c160-4436-82d3-148f602c9aa8.
- Your authority is customwidgets.com.
- The user has a username of samina.mian.
- The current time is 2016-11-08T11:35:45Z, which corresponds to a UTC Unix timestamp of 1478601345.
- The token should be valid for a few minutes, e.g. until 1478601645, expressed as a UTC Unix timestamp. The server limits the lifetime of a token (the difference between the nbf and exp timestamps) to 10 minutes.
- The token should be valid for the annotation service running at hypothes.is.

With these data, we can construct a token payload. It should look like the following:

```
{
  "aud": "hypothes.is",
 "iss": "4a2fa3b4-c160-4436-82d3-148f602c9aa8",
  "sub": "acct:samina.mian@customwidgets.com",
  "nbf": 1478601345,
  "exp": 1478601645
```
You should sign this payload using the HS256 JWT-signing algorithm, using the *[Client secret](#page-7-1)* as the key. The result will look something like this:

```
eyJhbGciOiJIUzI1NiIsInR5cCI6IkpXVCJ9.
→eyJpc3MiOiI0QTJGQTNCNC1DMTYwLTQ0MzYtODJEMy0xNDhGNjAyQzlBQTgiLCJuYmYiOjE0Nzg2MDEzNDUsImF1ZCI6Imh5cG
˓→65-ZErbLu1q8LpT_K8FAOQO984hAyN1XFBe1rC3lgfk
```
See also:

**}**

[RFC7523,](https://tools.ietf.org/html/rfc7523) "JSON Web Token (JWT) Profile for OAuth 2.0 Client Authentication and Authorization Grants". Note that we currently only support the HS256 signing algorithm, and not the public-key RS256 signing algorithm mentioned in the RFC.

### **Examples**

This section contains complete example code for generating a JWT in various common programming environments.

### **Python**

We recommend using [PyJWT:](https://pyjwt.readthedocs.io/en/latest/)

```
import datetime
import jwt
# IMPORTANT: replace these values with those for your client account!
CLIENT_AUTHORITY = 'customwidgets.com'
CLIENT_ID = '4a2fa3b4-c160-4436-82d3-148f602c9aa8'
CLIENT_SECRET = '5SquUVG0Tpg57ywoxUbPPgjtK0OkX1ttipVlfBRRrpo'
def generate_grant_token(username):
  now = datetime.datetime.utcnow()
  userid = 'acct:{username}@{authority}'.format(username=username,
                                                 authority=CLIENT_AUTHORITY)
   payload = {
      'aud': 'hypothes.is',
      'iss': CLIENT_ID,
      'sub': userid,
      'nbf': now,
      'exp': now + datetime.timedelta(minutes=10),
   }
   return jwt.encode(payload, CLIENT_SECRET, algorithm='HS256')
```
### **Ruby**

require 'jwt'

We recommend using [ruby-jwt:](https://jwt.github.io/ruby-jwt/)

```
# IMPORTANT: replace these values with those for your client account!
CLIENT_AUTHORITY = 'customwidgets.com'
CLIENT_ID = '4a2fa3b4-c160-4436-82d3-148f602c9aa8'
CLIENT_SECRET = '5SquUVG0Tpg57ywoxUbPPgjtK0OkX1ttipVlfBRRrpo'
def generate_grant_token(username)
 now = Time.now.to_i
 userid = "acct:#{username}@#{CLIENT_AUTHORITY}"
 payload = {
   aud: "hypothes.is",
   iss: CLIENT_ID,
   sub: userid,
   nbf: now,
   exp: now + 600
```
(continues on next page)

(continued from previous page)

```
}
  JWT.encode payload, CLIENT_SECRET, 'HS256'
end
```
# **1.3 Using the Hypothesis API**

The Hypothesis API enables you to create applications and services which read or write data from the Hypothesis service.

### <span id="page-9-0"></span>**1.3.1 Authorization**

API requests which only read public data do not require authorization.

API requests made as a particular user or which manage user accounts or groups require authorization.

### <span id="page-9-2"></span>**Using OAuth**

[OAuth](https://en.wikipedia.org/wiki/OAuth) is an open standard that enables users to grant an application (an "OAuth client") the ability to interact with a service as that user, but without providing their authentication credentials (eg. username and password) directly to that application.

OAuth clients follow an authorization process, at the end of which they get an access token which is included in API requests to the service. This process works as follows:

- 1. The user clicks a login button or link in the application.
- 2. The application sends them to an authorization page from the h service (/oauth/authorize) via a redirect or popup, where the user will be asked to approve access.
- 3. If they approve, the authorization endpoint will send an authorization code back to the application (via a redirect).
- 4. The application exchanges the authorization code for a pair of tokens using the h service's POST /api/token endpoint: A short-lived access token to authorize API requests, and a long-lived refresh token.
- 5. When the access token expires, the application obtains a new access token by submitting the refresh token to the POST /api/token endpoint.

To build an application for Hypothesis that uses OAuth, there are two steps:

- 1. Register an OAuth client for your application in the h service.
- 2. Implement the client-side part of the OAuth flow above in your application. You may be able to use an existing OAuth 2 client library for your language and platform.

### <span id="page-9-1"></span>**Registering an OAuth client**

To register an OAuth client on an instance of the h service for which you have admin access, go to the */admin/oauthclients* page.

To register a new client as an admin of the "h" service:

1. Go to */admin/oauthclients* and click "Register a new OAuth client".

- 2. Enter a name for a client, select "authorization code" as the grant type and enter the URL where your client will listen for the authorization code as the "redirect URL".
- 3. Click "Register client" to create the client. Make a note of the randomly generated client ID.

### <span id="page-10-0"></span>**Implementing the OAuth flow**

The h service implements the ["Authorization code grant"](https://tools.ietf.org/html/rfc6749#section-4.1) OAuth flow, with the following endpoints:

- Authorization endpoint: /oauth/authorize
- Token endpoint: /api/token

In order to implement the flow, your application must do the following:

1. When a user clicks the "Login" link, the application should open the h service's authorization page at /oauth/ authorize using the query parameters described in [4.1.1 Authorization Request.](https://tools.ietf.org/html/rfc6749#section-4.1.1)

*Example request:*

```
GET /oauth/authorize?client_id=510cd02e-767b-11e7-b34b-ebcff2e51409&redirect_
˓→uri=https%3A%2F%2Fmyapp.com%2Fauthorize&response_type=code&
˓→state=aa3d3062b4dbe0a1 HTTP/1.1
```
2. After the user authorizes the application, it will receive an authorization code via a call to the redirect URI. The application must exchange this code for an access token by making a request to the POST  $\alpha$ pi/token endpoint as described in [4.1.3 Access Token Request.](https://tools.ietf.org/html/rfc6749#section-4.1.3)

*Example request:*

```
POST /api/token HTTP/1.1
Content-Type: application/x-www-form-urlencoded
client_id=631206c8-7792-11e7-90b3-872e79925778&
˓→code=V1bjcvKDivRUc6Sg1jhEc8ckDwyLNG&grant_type=authorization_code
```
*Example response:*

```
{
  "token_type": "Bearer",
  "access_token": "5768-mfoPT52ogx0Si7NkU8QFicj183Wz1O4OQmbNIvBhjTQ",
  "expires_in": 3600,
  "refresh_token": "4657-dkJGNdVn8dmhDvgCHVPmIJ2Zi0cYQgDNb7RWXkpGIZs",
  "scope": "annotation:read annotation:write"
}
```
- 3. Once the application has an access token, it can make API requests and connect to the real time API. See *[Authorization](#page-9-0)* for details of how to include this token in requests.
- 4. The access token expires after a while, and must be refreshed by making a request to the POST /api/token endpoint as described in [6. Refreshing an access token.](https://tools.ietf.org/html/rfc6749#section-6)

*Example request:*

```
POST /api/token HTTP/1.1
Content-Type: application/x-www-form-urlencoded
grant_type=refresh_token&refresh_token=4657-
˓→diyCpZ9oPRBaBkaW6ZrKgI0yagvZ9yBgLmxJ9k4HfeM
```
*Example response:*

```
{
 "token_type": "Bearer",
 "access_token": "5768-8CHodeMUAPCLmuBooabXolnpHReBUI5cC3txCXk7sQA",
 "expires_in": 3600,
 "refresh_token": "4657-11f1CUrhZs29QvXpywDpsXFwlfl_wPEIY5N8whwUrRw",
 "scope": "annotation:read annotation:write"
}
```
### **Revoking tokens**

If your application no longer needs an OAuth token, for example because a user has logged out of your application which uses Hypothesis accounts, it is good practice to revoke the access and refresh tokens.

Hypothesis implements the [OAuth 2 Token Revocation endpoint](https://tools.ietf.org/html/rfc7009) at /oauth/revoke.

*Example request:*

```
POST /oauth/revoke HTTP/1.1
Content-Type: application/x-www-form-urlencoded
```
token=5768-yXoTA2R94b5fB0dTBbXHSvc\_IX4I1Gc\_bGQ4KyjM5dY

### **Further reading**

- ["OAuth 2 simplified"](https://aaronparecki.com/oauth-2-simplified/) is a good introduction for developers.
- The [OAuth specification](https://tools.ietf.org/html/rfc6749) describes the standard in detail.
- The [OAuth Token Revocation specification](https://tools.ietf.org/html/rfc7009) describes an extension to support revoking tokens.

### **Access tokens**

API requests which read or write data as a specific user need to be authorized with an access token. Access tokens can be obtained in two ways:

- 1. By generating a personal API token on the [Hypothesis developer page](https://hypothes.is/account/developer) (you must be logged in to Hypothesis to get to this page). This is the simplest method, however these tokens are only suitable for enabling your application to make requests as a single specific user.
- 2. By *[registering](#page-9-1)* an "OAuth client" and *[implementing](#page-10-0)* the OAuth authentication flow in your application. This method allows any user to authorize your application to read and write data via the API as that user. The Hypothesis client is an example of an application that uses OAuth.

See *[Using OAuth](#page-9-2)* for details of how to implement this method.

Once an access token has been obtained, requests can be authorized by putting the token in the Authorization header.

*Example request:*

```
GET /api HTTP/1.1
Host: hypothes.is
Accept: application/json
Authorization: Bearer $TOKEN
```
(Replace \$TOKEN with your own API token or OAuth access token.)

### **Client credentials**

Endpoints for managing user accounts are authorized using a client ID and secret ("client credentials"). These can be obtained by *[registering an OAuth client](#page-9-1)* with the grant type set to client\_credentials.

Once a client ID and secret have been obtained, requests are authorized using HTTP Basic Auth, where the client ID is the username and the client secret is the password.

For example, with client details as follows

```
Client ID: 96653f8e-80be-11e6-b32b-c7bcde86613a
Client Secret: E-hReVMuRyZbyr1GikieEw4JslaM6sDpb18_9V59PFw
```
you can compute the Authorization header [as described in RFC7617][\(https://tools.ietf.org/html/rfc7617\)](https://tools.ietf.org/html/rfc7617):

```
$ echo -n '96653f8e-80be-11e6-b32b-c7bcde86613a:E-hReVMuRyZbyr1GikieEw4JslaM6sDpb18_
˓→9V59PFw' | base64
OTY2NTNmOGUtODBiZS0xMWU2LWIzMmItYzdiY2RlODY2MTNhOkUtaFJlVk11UnlaYnlyMUdpa2llRXc0SnNsYU02c0RwYjE4XzlWNTlQRnc=
```
*Example request:*

```
POST /users HTTP/1.1
Host: hypothes.is
Accept: application/json
Content-Type: application/json
Authorization: Basic
→OTY2NTNmOGUtODBiZS0xMWU2LWIzMmItYzdiY2RlODY2MTNhOkUtaFJlVk11UnlaYnlyMUdpa2llRXc0SnNsY\psi02c0RwYjE4Xzl
{
  "authority": "example.com",
  "username": "jbloggs1",
  "email": "jbloggs1@example.com"
}
```
### **1.3.2 Real Time API**

Warning: This document describes an API that is in the early stages of being documented and refined for public use. Details may change, and your systems may break in the future.

In addition to the [HTTP API](http://h.readthedocs.io/en/latest/api/) Hypothesis has a WebSocket-based API that allows developers to receive near real-time notifications of annotation events.

#### **Overview**

To use the Real Time API, you should open a WebSocket connection to the following endpoint:

wss**://**hypothes**.is/**ws

Communication with this endpoint consists of JSON-encoded messages sent from client to server and vice versa.

### <span id="page-13-3"></span>**Authorization**

Clients that are only interested in receiving notifications about public annotations on a page do not need to authenticate. Clients that want to receive notifications about all updates relevant to a particular user must authenticate.

Server-side clients can authenticate to the Real Time API by providing an access token in an Authorization header:

Authorization**:** Bearer **<**token**>**

Browser-based clients are not able to set this header due to limitations of the the browser's WebSocket API. Instead they can authenticate by setting an access\_token query parameter in the URL when connecting:

var socket = new WebSocket(`wss://hypothes.is/ws?access\_token=\${token}`)

#### **Server messages**

Each messages from the server will be either an *[event](#page-13-0)* or a *[reply](#page-13-1)*:

- <span id="page-13-0"></span>event An event is sent to clients as a result of an action taken elsewhere in the system. For example: if an annotation is made which matches one of the client's subscriptions, the client will receive an event message. All event messages have a type field.
- <span id="page-13-1"></span>reply A reply is sent in response to a message sent by the client. All replies have an  $\circ$ k field which indicates whether the server successfully processed the client's message, and a reply\_to field which indicates which client message the server is responding to.

Clients should ignore events with types that they do not recognise, as this will allow us to add new events in future without breaking your client.

Note: We will add documentation for specific event types as we upgrade the protocol.

### **Sending messages**

All messages sent to the server must have a numeric ID which is unique for the connection. The ID should be sent with the message in the id field. In addition, every message sent to the server must have a valid type field. See below for the different types of message you can send.

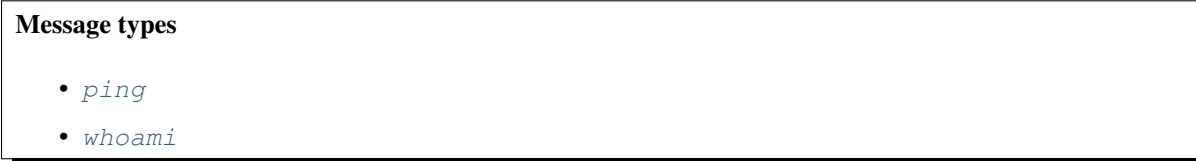

### <span id="page-13-2"></span>**ping**

To verify that the connection is still open, clients can (and are encouraged to) send a "ping" message:

```
{
   "id": 123,
   "type": "ping"
}
```
The server replies with a pong message:

```
{
   "ok": true,
   "reply_to": 123,
   "type": "pong"
```
### <span id="page-14-0"></span>**whoami**

**}**

Primarily for debugging purposes, you can send the server a "who am I?" message to check whether you have authenticated correctly to the WebSocket.

```
{
   "id": 123,
   "type": "whoami"
}
```
The server will respond with a whoyouare message:

```
{
   "ok": true,
   "reply_to": 123,
   "type": "whoyouare",
   "userid": "acct:joe.bloggs@hypothes.is"
}
```
### **1.3.3 API Reference Stub**

This is a stub document for the API reference to allow creating internal links to it from the TOC tree.

In the compiled documentation it is replaced by the contents of \_extra/api-reference.

See <https://github.com/sphinx-doc/sphinx/issues/701>

### **1.3.4 API Versions**

### **API Version 1.0**

[Hypothesis API v1.0](#page-0-0) is the current stable, released API version recommended for all users.

[Hypothesis API v1.0 Reference](#page-0-0)

### **API Version 2.0**

Warning: Version 2.0 of the Hypothesis API is experimental and under development. Breaking changes may occur at any time.

[Hypothesis API v2.0 Reference](#page-0-0)

# **1.4 Developing Hypothesis**

The following sections document how to setup a development environment for h and how to contribute code or documentation to the project.

### **1.4.1 Contributor License Agreement**

Before submitting significant contributions, we ask that you sign one of our Contributor License Agreements. This practice ensures that the rights of contributors to their contributions are preserved and protects the ongoing availability of the project and a commitment to make it available for anyone to use with as few restrictions as possible.

If contributing as an individual please sign the CLA for individuals:

- [CLA for individuals, HTML](http://hypothes.is/contribute/individual-cla)
- [CLA for individuals, PDF](https://d242fdlp0qlcia.cloudfront.net/uploads/2015/11/03161955/Hypothes.is-Project-Individual.pdf)

If making contributions on behalf of an employer, please sign the CLA for employees:

- [CLA for employers, HTML](http://hypothes.is/contribute/entity-cla)
- [CLA for employers, PDF](https://d242fdlp0qlcia.cloudfront.net/uploads/2015/11/03161955/Hypothes.is-Project-Entity.pdf)

A completed form can either be sent by electronic mail to [license@hypothes.is](mailto:license@hypothes.is) or via conventional mail at the address below. If you have any questions, please contact us.

```
Hypothes.is Project
2261 Market St #632
SF, CA 94114
```
### **1.4.2 Installing h in a development environment**

The code for the <https://hypothes.is/> web service and API lives in a [Git repo named h.](https://github.com/hypothesis/h/) This page will walk you through getting this code running in a local development environment.

### See also:

- <https://github.com/hypothesis/client/> for installing the Hypothesis client
- <https://github.com/hypothesis/browser-extension> for the browser extension
- To get "direct" or "in context" links working you need to install Bouncer and Via:
	- <https://github.com/hypothesis/bouncer>
	- <https://github.com/hypothesis/via>

### See also:

*[Development environment troubleshooting](#page-26-0)* if you run into any problems during installation

### **You will need**

Before installing your development environment you'll need to install each of these prerequisites:

• [Git](https://git-scm.com/)

- [Node](https://nodejs.org/) and npm. On Linux you should follow [nodejs.org's instructions for installing node](https://nodejs.org/en/download/package-manager/) because the version of node in the standard Ubuntu package repositories is too old. On macOS you should use [Homebrew](https://brew.sh/) to install node.
- [Docker.](https://docs.docker.com/install/) Follow the [instructions on the Docker website](https://docs.docker.com/install/) to install "Docker Engine Community".
- [pyenv.](https://github.com/pyenv/pyenv) Follow the instructions in the pyenv README to install it. The Homebrew method works best on macOS.

### **Clone the Git repo**

git clone https://github.com/hypothesis/h.git

This will download the code into an h directory in your current working directory. You need to be in the h directory from the remainder of the installation process:

cd h

#### **Run the services with Docker Compose**

Start the services that h requires using Docker Compose:

make services

### **Create the development data and settings**

Create the database contents and environment variable settings needed to get h working nicely with your local development instances of the rest of the Hypothesis apps:

make devdata

#### See also:

make devdata requires you to have a git SSH key set up that has access to the private [https://github.com/hypothesis/](https://github.com/hypothesis/devdata) [devdata](https://github.com/hypothesis/devdata) repo. Otherwise it'll crash. If you can't use make devdata (for example because you aren't a Hypothesis team member and don't have access to this repo, or because you're setting up a production instance) then see integrating-client.

#### **Start the development server**

#### make dev

The first time you run make  $\text{dev}$  it might take a while to start because it'll need to install the application dependencies and build the client assets.

This will start the server on port 5000 [\(http://localhost:5000\)](http://localhost:5000), reload the application whenever changes are made to the source code, and restart it should it crash for some reason.

That's it! You've finished setting up your h development environment. Run make help to see all the commands that're available for running the tests, linting, code formatting, Python and SQL shells, etc.

### <span id="page-17-0"></span>**1.4.3 Accessing the admin interface**

To access the admin interface, a user must be logged in and have admin permissions. To grant admin permissions to a user, first create a user, or use an existing one, and then promote that user to be an admin:

#### Create the user (if needed)

tox -qe dev -- sh bin/hypothesis --dev user add

This will prompt you to enter the user's

- 1. unique name
- 2. unique email address
- 3. password

Once you have entered that information, then you may promote the user to admin.

### Promote to admin level

Note: Replace <username> with the value you entered in the previous step or appropriate user's name.

tox -qe dev -- sh bin/hypothesis --dev user admin <username>

When this user signs in they can now access the administration panel at  $/$  admin. The administration panel has options for managing users and optional features.

### **1.4.4 Feature flags**

Features flags allow admins to enable or disable features for certain groups of users. You can enable or disable them from the Administration Dashboard.

To access the Administration Dashboard, you will need to first create a user account in your local instance of H and then give that account admin access rights using H's command-line tools.

See the *[Accessing the admin interface](#page-17-0)* documentation for information on how to give the initial user admin rights and access the Administration Dashboard.

### **1.4.5 An introduction to the h codebase**

If you're new to the team, or to the Hypothesis project, you probably want to get up to speed as quickly as possible so you can make meaningful improvements to h. This document is intended to serve as a brief "orientation guide" to help you find your way around the codebase.

This document is a living guide, and is at risk of becoming outdated as we continually improve the software. If you spot things that are out of date, please submit a pull request to update this document.

This guide was last updated on 11 Apr 2017.

### **A lightning guide to Pyramid**

The h codebase is principally a [Pyramid](https://trypyramid.com) web application. Pyramid is more of a library of utilities than a "framework" in the sense of Django or Rails. As such, the structure (or lack thereof) in our application is provided by our own conventions, and not the framework itself.

Important things to know about Pyramid that may differ from other web application frameworks you've used:

- Application setup is handled explicitly by a distinct configuration step at boot. You'll note includeme functions in some modules – these are part of that configuration system.
- The request object is passed into views explicitly rather than through a threadlocal (AKA "global variable"), and is often passed around explicitly to provide request context to other parts of the application. This has a number of advantages but can get a bit messy if not managed appropriately.

You can read more about the distinguishing features of Pyramid in the [excellent Pyramid documentation.](http://docs.pylonsproject.org/projects/pyramid/en/latest/narr/introduction.html)

#### **Application components**

The important parts of the h application can be broken down into:

Models [SQLAlchemy](http://www.sqlalchemy.org/) models representing the data objects that live in our database. These live in h. models.

Views (and templates) Views are code that is called in response to a particular request. Templates can be used to render the output of a particular view, typically as HTML.

With a few exceptions, views live in h. views, and templates live in the h/templates/ directory.

Services Putting business logic in views can quickly lead to views that are difficult to test. Putting business logic in models can lead to model objects with a large number of responsibilities.

As such, we put most business logic into so-called "services." These are objects with behaviour and (optionally) state, which can be retrieved from the request object.

Services live in h. services.

Tasks Tasks are bits of code that run in background workers and which can be easily triggered from within the context of a request.

We use [Celery](http://www.celeryproject.org/) for background tasks, and task definitions can be found in h.tasks.

There are a number of other modules and packages in the h repository. Some of these (e.g. h.auth, h.settings) do one-off setup for a booting application. Others may be business logic that dates from before we introduced the [services pattern,](https://h.readthedocs.io/en/latest/arch/adr-002/) and thus might be more appropriately moved into a service in the future.

### **1.4.6 Submitting a Pull Request**

To submit code or documentation to h you should submit a pull request.

For trivial changes, such as documentation changes or minor errors, PRs may be submitted directly to master. This also applies to changes made through the GitHub editing interface. Authors do not need to sign the CLA for these, or follow fork or branch naming guidelines.

For any non-trivial changes, please create a branch for review. Fork the main repository and create a local branch. Later, when the branch is ready for review, push it to a fork and submit a pull request.

Discussion and review in the pull request is normal and expected. By using a separate branch, it is possible to push new commits to the pull request branch without mixing new commits from other features or mainline development.

Some things to remember when submitting or reviewing a pull request:

- Your pull request should contain one logically separate piece of work, and not any unrelated changes.
- When writing commit messages, please bear the following in mind:
	- <http://tbaggery.com/2008/04/19/a-note-about-git-commit-messages.html>
	- <https://github.com/blog/831-issues-2-0-the-next-generation>

Please minimize issue gardening by using the GitHub syntax for closing issues with commit messages.

- We recommend giving your branch a relatively short, descriptive, hyphen-delimited name. fix-editor-lists and tabbed-sidebar are good examples of this convention.
- Don't merge on feature branches. Feature branches should merge into upstream branches, but never contain merge commits in the other direction. Consider using  $-\text{rebase}$  when pulling if you must keep a long-running branch up to date. It's better to start a new branch and, if applicable, a new pull request when performing this action on branches you have published.
- Code should follow our *[coding standards](#page-19-0)*.
- All pull requests should come with code comments. For Python code these should be in the form of Python [docstrings.](http://legacy.python.org/dev/peps/pep-0257/) For AngularJS code please use [ngdoc.](https://github.com/angular/angular.js/wiki/Writing-AngularJS-Documentation) Other documentation can be put into the docs/ subdirectory, but is not required for acceptance.
- All pull requests should come with unit tests. For the time being, functional and integration tests should be considered optional if the project does not have any harness set up yet.

For how to run the tests, see *[Running the tests, linters and code formatters](#page-20-0)*.

### <span id="page-19-0"></span>**1.4.7 Code style**

This section contains some code style guidelines for the different programming languages used in the project.

### **Python**

Follow [PEP 8,](https://www.python.org/dev/peps/pep-0008/) the linting tools below can find PEP 8 problems for you automatically.

### **Docstrings**

All public modules, functions, classes, and methods should normally have docstrings. See [PEP 257](https://www.python.org/dev/peps/pep-0257/) for general advice on how to write docstrings (although we don't write module docstrings that describe every object exported by the module).

The pep257 tool (which is run by prospector, see below) can point out PEP 257 violations for you.

It's good to use Sphinx references in docstrings because they can be syntax highlighted and hyperlinked when the docstrings are extracted by Sphinx into HTML documentation, and because Sphinx can print warnings for references that are no longer correct:

- Use [Sphinx Python cross-references](http://www.sphinx-doc.org/en/stable/domains.html#cross-referencing-python-objects) to reference other Python modules, functions etc. from docstrings (there are also Sphinx domains for referencing objects from other programming languages, such as [JavaScript\)](http://www.sphinx-doc.org/en/stable/domains.html#the-javascript-domain).
- Use [Sphinx info field lists](http://www.sphinx-doc.org/en/stable/domains.html#info-field-lists) to document parameters, return values and exceptions that might be raised.
- You can also use [reStructuredText](http://www.sphinx-doc.org/en/stable/rest.html) to add markup (bold, code samples, lists, etc) to docstrings.

### **Linting**

We use [Flake8](https://pypi.python.org/pypi/flake8) for linting Python code. Lint checks are run as part of our continuous integration builds and can be run locally using make backend-lint. You may find it helpful to use a flake8 plugin for your editor to get live feedback as you make changes.

### **Automated code formatting**

Hypothesis projects use [Black](https://github.com/psf/black) for automated code formatting. Formatting is checked as part of continuous integration builds and can be run locally using make format. You may find it helpful to use a Black plugin for your editor to enable automated formatting as you work.

### **Additional reading**

• Although we don't strictly follow all of it, the [Google Python Style Guide](https://google.github.io/styleguide/pyguide.html) contains a lot of good advice.

### **Front-end Development**

See the [Hypothesis Front-end Toolkit](https://github.com/hypothesis/frontend-toolkit) repository for documentation on code style and tooling for JavaScript, CSS and HTML.

We use [ESLint](https://eslint.org) for linting front-end code. Use make frontend-lint to run ESlint locally. You may find it helpful to install an ESLint plugin for your editor to get live feedback as you make changes.

### **1.4.8 Testing**

This section covers running and writing tests for the h codebase.

### <span id="page-20-0"></span>**Running the tests, linters and code formatters**

To run the unit tests (both backend and frontend) run:

make test

To run the functional tests:

make functests

To format your code correctly:

make format

To run the linter:

make lint

For many more useful make commands see:

make help

### **Running the backend tests only**

To run the backend test suite only call tox directly. For example:

```
# Run the backend unit tests:
tox
# Run the backend functional tests:
tox -qe functests
# Run only one test directory or test file:
tox tests/h/models/annotation_test.py
tox -qe functests tests/functional/api/test_profile.py
# To pass arguments to pytest put them after a \rightharpoonup -:
tox -- --exitfirst --pdb --failed-first tests/h
tox -qe functests -- --exitfirst --pdb --failed-first tests/functional
# See all of pytest's command line options:
\text{tox} \text{ -- } -\text{h}
```
### **Running the frontend tests only**

To run the frontend test suite only, run the appropriate test task with gulp. For example:

make gulp args**=**test

When working on the front-end code, you can run the Karma test runner in auto-watch mode which will re-run the tests whenever a change is made to the source code. To start the test runner in auto-watch mode, run:

make gulp args**=**test-watch

To run only a subset of tests for front-end code, use the  $-\text{green}$  argument or mocha's [.only\(\)](http://jaketrent.com/post/run-single-mocha-test/) modifier.

make gulp args**=**test-watch --grep <pattern>

#### **Writing tests**

Sean Hammond has written up a [guide to getting started](https://www.seanh.cc/post/running-the-h-tests) running and writing our tests, which covers some of the tools we use  $(\text{to} \times \text{ and } \text{pytest})$  and some of the testing techniques they provide (factories and parametrization).

### **Unit and functional tests**

We keep our functional tests separate from our unit tests, in the tests/functional directory. Because these are slow to run, we will usually write one or two functional tests to check a new feature works in the common case, and unit tests for all the other cases.

### **Using mock objects**

The mock library lets us construct fake versions of our objects to help with testing. While this can make it easier to write fast, isolated tests, it also makes it easier to write tests that don't reflect reality.

In an ideal world, we would always be able to use real objects instead of stubs or mocks, but sometimes this can result in:

• complicated test setup code

- slow tests
- coupling of test assertions to non-interface implementation details

For new code, it's usually a good idea to design the code so that it's easy to test with "real" objects, rather than stubs or mocks. It can help to make extensive use of [value objects](https://martinfowler.com/bliki/ValueObject.html) in tested interfaces (using collections.namedtuple from the standard library, for example) and apply the [functional core, imperative shell](https://www.destroyallsoftware.com/talks/boundaries) pattern.

For older code which doesn't make testing so easy, or for code that is part of the "imperative shell" (see link in previous paragraph) it can sometimes be hard to test what you need without resorting to stubs or mock objects, and that's fine.

### **1.4.9 Writing documentation**

To build the documentation issue the make dirhtml command from the docs directory:

```
cd docs
make dirhtml
```
When the build finishes you can view the documentation by running a static web server in the newly generated \_build/dirhtml directory. For example:

cd \_build/dirhtml**;** python -m SimpleHTTPServer**;** cd -

### **API Documentation**

The Hypothesis API documentation is rendered using [ReDoc,](https://github.com/Rebilly/ReDoc) a JavaScript tool for generating OpenAPI/Swagger reference documentation.

The documentation-building process above will regenerate API documentation output without intervention, but if you are making changes to an API description document (e.g. *hypothesis-v1.yaml* for v1 on the API),you may find it convenient to use the [ReDoc CLI tool,](https://github.com/Rebilly/ReDoc/blob/master/cli/README.md) which can watch the spec file for changes:

```
npm install -g redoc-cli
redoc-cli serve [path-to-description-document] --watch
```
### **1.4.10 Serving h over SSL in development**

If you want to annotate a site that's served over HTTPS then you'll need to serve h over HTTPS as well, since the browser will refuse to load external scripts (eg. H's bookmarklet) via HTTP on a page served via HTTPS.

To serve your local dev instance of h over HTTPS:

1. Generate a private key and certificate signing request:

```
openssl req -newkey rsa:1024 -nodes -keyout .tlskey.pem -out .tlscsr.pem
```
2. Generate a self-signed certificate:

```
openssl x509 -req -in .tlscsr.pem -signkey .tlskey.pem -out .tlscert.pem
```
3. Run the dev server with SSL:

make devssl

4. Since the certificate is self-signed, you will need to instruct your browser to trust it explicitly by visiting [https:](https://localhost:5000) [//localhost:5000](https://localhost:5000) and selecting the option to bypass the validation error.

### **Troubleshooting**

### **Insecure Response errors in the console**

The sidebar fails to load and you see net::ERR\_INSECURE\_RESPONSE errors in the console. You need to open <https://localhost:5000> and tell the browser to allow access to the site even though the certificate isn't known.

### **Server not found, the connection was reset**

When you're serving h over SSL in development making non-SSL requests to h won't work.

If you get an error like Server not found or The connection was reset in your browser (it varies from browser to browser), possibly accompanied by a gunicorn crash with AttributeError: 'NoneType' object has no attribute 'uri', make sure that you're loading <https://localhost:5000> in your browser, not http://.

### **WebSocket closed abnormally, code: 1006**

If you see the error message Error: WebSocket closed abnormally, code: 1006 in your browser, possibly accompanied by another error message like Firefox can't establish a connection to the server at wss://localhost:5001/ws, this can be because you need to add a security exception to allow your browser to connect to the websocket. Visit <https://localhost:5001> in a browser tab and add a security exception then try again.

### **403 response when connecting to WebSocket**

If your browser is getting a 403 response when trying to connect to the WebSocket along with error messages like these:

- WebSocket connection to 'wss://localhost:5001/ws' failed: Error during WebSocket handshake: Unexpected response code: 403
- Check that your H service is configured to allow WebSocket connections from <https://127.0.0.1:5000>
- WebSocket closed abnormally, code: 1006
- WebSocket closed abnormally, code: 1001
- Firefox can't establish a connection to the server at wss://localhost:5001/ws

make sure that you're opening <https://localhost:5000> in your browser and *not* [https://127.0.0.1:5000.](https://127.0.0.1:5000)

### **1.4.11 Making changes to model code**

### **Guidelines for writing model code**

### **No length limits on database columns**

Don't put any length limits on your database columns (for example sqlalchemy.Column(sqlalchemy. Unicode (30),  $\dots$ ). These can cause painful database migrations.

Always use sqlalchemy.UnicodeText() with no length limit as the type for text columns in the database (you can also use sqlalchemy. Text () if you're sure the column will never receive non-ASCII characters).

When necessary validate the lengths of strings in Python code instead. This can be done using [SQLAlchemy validators](http://docs.sqlalchemy.org/en/rel_1_0/orm/mapped_attributes.html) in model code.

View callables for HTML forms should also use Colander schemas to validate user input, in addition to any validation done in the model code, because Colander supports returning per-field errors to the user.

### **Creating a database migration script**

If you've made any changes to the database schema (for example: added or removed a SQLAlchemy ORM class, or added, removed or modified a sqlalchemy.Column on an ORM class) then you need to create a database migration script that can be used to upgrade the production database from the previous to your new schema.

We use [Alembic](https://alembic.readthedocs.io/en/latest/) to create and run migration scripts. See the Alembic docs (and look at existing scripts in [h/migrations/versions\)](https://github.com/hypothesis/h/tree/master/h/migrations/versions) for details. The make db command is a wrapper around Alembic. The steps to create a new migration script for h are:

1. Create the revision script by running makge db args=revision, for example:

make db args**=**'revision -m "Add the foobar table"'

This will create a new script in h/migrations/versions/.

2. Edit the generated script, fill in the upgrade() and downgrade() methods.

See <https://alembic.readthedocs.io/en/latest/ops.html#ops> for details.

Note: Not every migration should have a downgrade () method. For example if the upgrade removes a max length constraint on a text field, so that values longer than the previous max length can now be entered, then a downgrade that adds the constraint back may not work with data created using the updated schema.

3. Test your upgrade() function by upgrading your database to the most recent revision. This will run all migration scripts newer than the revision that your db is currently stamped with, which usually means just your new revision script:

make db

After running this command inspect your database's schema to check that it's as expected, and run h to check that everything is working.

Note: You should make sure that there's some repesentative data in the relevant columns of the database before testing upgrading and downgrading it. Some migration script crashes will only happen when there's data present.

4. Test your downgrade() function:

make db args**=**'downgrade -1'

After running this command inspect your database's schema to check that it's as expected. You can then upgrade it again:

make db args**=**'upgrade +1'

#### **Batch deletes and updates in migration scripts**

It's important that migration scripts don't lock database tables for too long, so that when the script is run on the production database concurrent database transactions from web requests aren't held up.

An SQL DELETE command acquires a FOR UPDATE row-level lock on the rows that it selects to delete. An UPDATE acquires a FOR UPDATE lock on the selected rows *if the update modifies any columns that have a unique index on them that can be used in a foreign key*. While held this FOR UPDATE lock prevents any concurrent transactions from modifying or deleting the selected rows.

So if your migration script is going to DELETE or UPDATE a large number of rows at once and committing that transaction is going to take a long time (longer than 100ms) then you should instead do multiple DELETEs or UPDATEs of smaller numbers of rows, committing each as a separate transaction. This will allow concurrent transactions to be sequenced in-between your migration script's transactions.

For example, here's some Python code that deletes all the rows that match a query in batches of 25:

```
query = <some sqlalchemy query>
query = query.limit(25)
while True:
    if query.count() == 0:
       break
    for row in query:
        session.delete(row)
    session.commit()
```
### **Separate data and schema migrations**

It's easier for deployment if you do *data migrations* (code that creates, updates or deletes rows) and *schema migrations* (code that modifies the database *schema*, for example adding a new column to a table) in separate migration scripts instead of combining them into one script. If you have a single migration that needs to modify some data and then make a schema change, implement it as two consecutive migration scripts instead.

### **Don't import model classes into migration scripts**

Don't import model classes, for example from h.models import Annotation, in migration scripts. Instead copy and paste the Annotation class into your migration script.

This is because the script needs the schema of the Annotation class as it was at a particular point in time, which may be different from the schema in h.models.Annotation when the script is run in the future.

The script's copy of the class usually only needs to contain the definitions of the primary key column(s) and any other columns that the script uses, and only needs the name and type attributes of these columns. Other attributes of the columns, columns that the script doesn't use, and methods can usually be left out of the script's copy of the model class.

### **Troubleshooting migration scripts**

### **(sqlite3.OperationalError) near "ALTER"**

SQLite doesn't support ALTER TABLE. To get around this, use [Alembic's batch mode.](https://alembic.readthedocs.io/en/latest/batch.html)

### **Cannot add a NOT NULL column with default value NULL**

If you're adding a column to the model with nullable=False then when the database is upgraded it needs to insert values into this column for each of the already existing rows in the table, and it can't just insert NULL as it normally would. So you need to tell the database what default value to insert here.

<span id="page-26-1"></span> $default = isn't enough (that's only used when the application is creating data, not when migration scripts are run$ ning), you need to add a server\_default= argument to your add\_column() call.

See the existing migration scripts for examples.

### **1.4.12 Debugging SQL queries**

You can turn on SQL query logging by setting the DEBUG\_QUERY environment variable (to any value). Set it to the special value trace to turn on result set logging as well.

### **1.4.13 Environment Variables**

This section documents the environment variables supported by h.

#### **CLIENT\_URL**

The URL at which the Hypothesis client code is hosted. This is the URL to the client entrypoint script, by default [https://cdn.hypothes.is/hypothesis.](https://cdn.hypothes.is/hypothesis)

#### **CLIENT\_OAUTH\_ID**

The OAuth client ID for the Hypothesis client on pages that embed it using the service's /embed.js script.

### **CLIENT\_RPC\_ALLOWED\_ORIGINS**

The list of origins that the client will respond to cross-origin RPC requests from. A space-separated list of origins. For example: https://lti.hypothes.is https://example.com http://localhost. com:8001.

### <span id="page-26-0"></span>**1.4.14 Development environment troubleshooting**

#### **Cannot connect to the Docker daemon**

If you get an error that looks like this when trying to run docker commands:

```
Cannot connect to the Docker daemon. Is the docker daemon running on this host?
Error: failed to start containers: postgres
```
it could be because you don't have permission to access the Unix socket that the docker daemon is bound to. On some operating systems (e.g. Linux) you need to either:

- Take additional steps during Docker installation to give your Unix user access to the Docker daemon's port (consult the installation instructions for your operating system on the Docker website), or
- Prefix all docker and docker-compose commands with sudo.

### **pyenv errors on macOS**

pyenv install commands might fail on macOS with error messages such as:

- "symbol(s) not found for architecture x86\_64"
- "ERROR: The Python zlib extension was not compiled. Missing the zlib?"

Read [pyenv's Common Build Problems page](https://github.com/pyenv/pyenv/wiki/common-build-problems) for the solutions to these.

# Index

# <span id="page-28-0"></span>C

Client ID, [4](#page-7-2) Client secret, [4](#page-7-2)

# E

```
environment variable
   CLIENT_OAUTH_ID, 23
   CLIENT_RPC_ALLOWED_ORIGINS, 23
   CLIENT_URL, 23
event, 10
```
# R

reply, [10](#page-13-3)